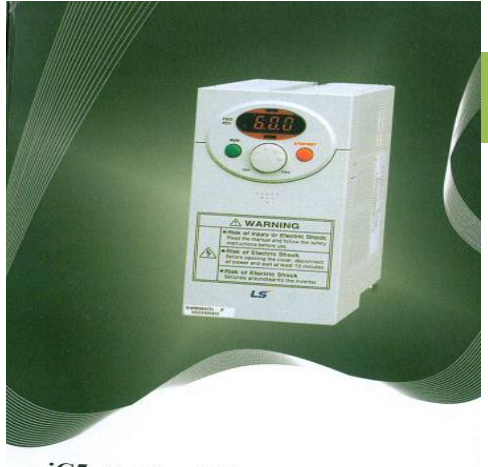

راهنمای نصب و راه اندازی اینورتر iC5

LS Industrial Systems

**نکات ایمنی**

**مدل 5ic**

- **بدنه اینورتر به ارت بسته شود.**
- **با دست خشک با کی پد دستگاه کار کنید.**
- **از اتصال سیم نول به ترمینال N جداً خودداری فرمایید.**
- **از نصب اینورتر در محیطهای قابل اشتعال خودداری کنید.**
- **از نصب اینورتر با توان پایینتر از توان موتور خودداری فرمایید.**
- **در صورت باز بودن کاور روی دستگاه از RUN کردن اینورتر خودداری نمایید.**
- **از ورود براده چوب، آهن، کاغذ و گرد و غبار و اجسام د یگر به داخل اینورتر جلوگیری نمایید.**
- **قبل از اتصال كابلهاي برق ورودي حتماً از نوع ورودي )سه فاز یا تك فاز( اطمینان حاصل نمایید.**
- **سیمبندی مجدد و انجام عملیات روی اینورتر باید حداقل 01 دقیقه بعد از قطع برق ورودی انجام شود.**
	- **در صورت مشاهده هرگونه خطا اینورتر را خاموش كرده و با شركت تماس حاصل فرمایید.**

**نحوه نصب اینورتر**

- **اینورتر را در محیط مناسبببببب داخل تابلوی برق نصبببببب کنید، بطوریکه رات گرد و غبار و رات هادی و مواد شیمیایی و هوای مرطوب به داخل آن نفو نکند.**
	- **دستگاه را به صورت عمودی داخل تابلو قرار دهید.**
- **در طرفین دستگاه پنج سـانتیمتر و در بالا و پایین دستگاه حداقل ده سـانتیمتر فضـای آزاد جهت چرخش هوا در نظر بگیرید.**
	- ♦ از نصب دستگاه در برابر تابش مستقیم آفتاب خودداری فرمایید.
	- **فن تابلو را روی تابلو و در مکانی قرار دهید تا جریان هوا به راحتی از اینورتر عبور نماید.**
		- **دمای کاری اینورتر 01 -01 درجه سانتیگراد و میزان رطوبت کمتر از 01% میباشد.**
			- **اینورتر باید در محل ثابت و بدون لرزش نصب شود.**
			- ♦ جهت افزایش ایمنی بین ترمینالهای ورودی اینورتر و برق از فیوز و کنتاکتور استفاده نمایید.
- ♦ از قراردادن هرگونــه کلید، کنتـاکتور، بـانــک خـازن*ـی*، محـافظ نوســــانــات و... بین موتور و ترمینــالهـای **خروجی اینورتر خودداری نمایید. )اینورتر باید مستقیماً و بدون واسطه به موتور وصل شود.(**
- **قبل از اتصال اینورتر به موتور با توجه به اطالعات مندرج بر روی پالک موتور از نحوه سربندی موتور )ستاره/ مثلث( اطمینان حاصل نمایید.**
	- **تابلو را با توجه به ابعاد درج شده در کتاب راهنما انتخاب کنید.**

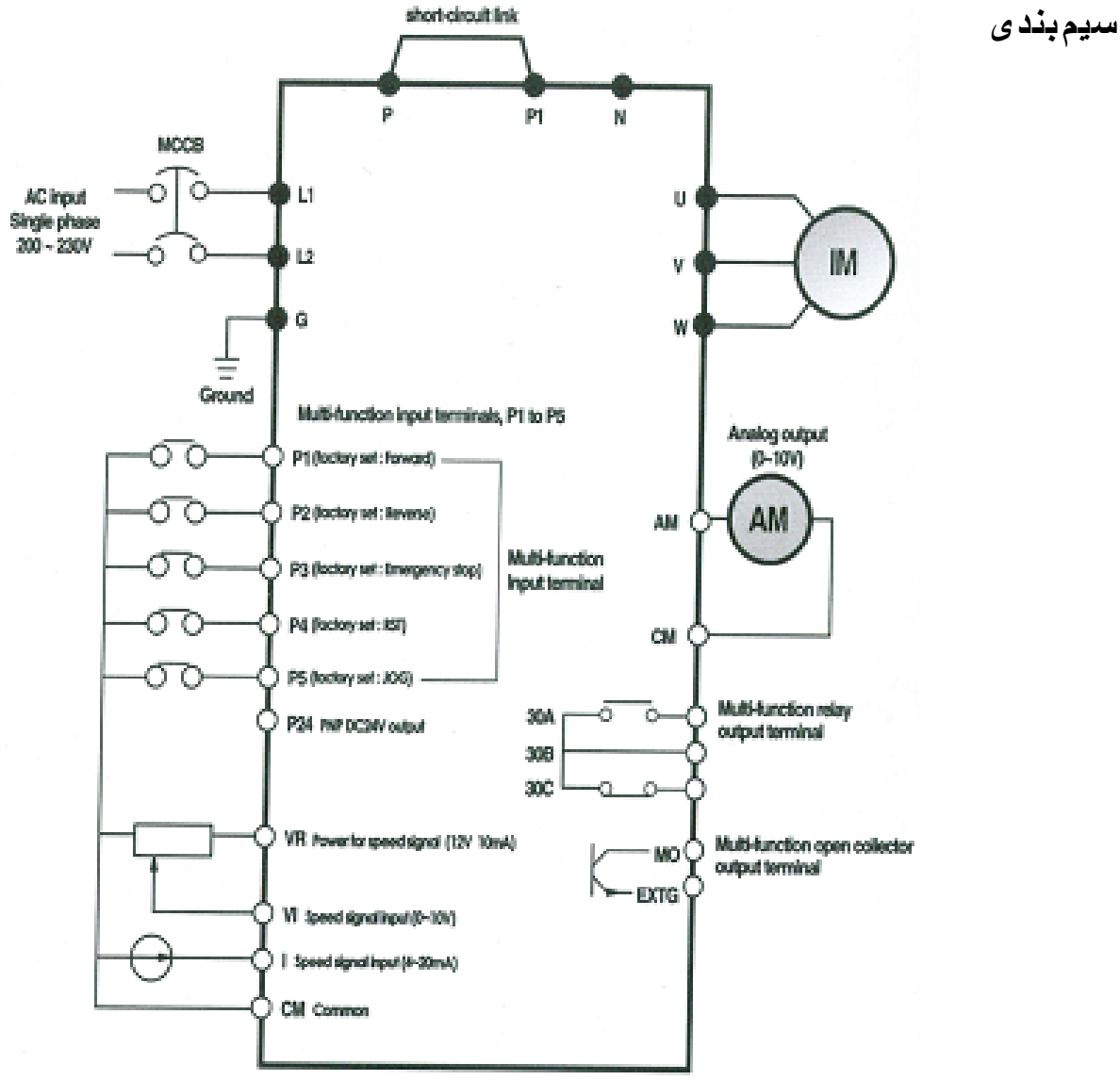

- **ساختار ترمینالها با توجه به توان اینورتر متفاوت است.**
- **در ورودی و خروجی اینورترها از سیمهایی با اندازه پزم استفاده نمایید.**
- **ج بت نصببببببب ولوم خبارجی ج بت تزییر فرکبانل از ولوم دو کیلو اهم اسببببببتفباده نمباییبد. )ولوم ببایبد ببه ترمینالهای VR1,V,CM متصل شود.(**
	- **برای سیمبندی برق ورودی از سر سیمهای حلقوی با پوش عایق استفاده نمایید.**
		- **از ریختن تکههای سیم در داخل اینورتر خودداری نمایید.**

**ترمینال قدرت**

- **از ترمینالهای (2L1,L (ج ت اتصببال برق تك فاز )فاز و نول( اسببتفاده نمایید. )از اتصببال سببیم نول به ترمینال N جداً خودداري فرمایید.(**
- **از ترمینالهای (W,V,U (ج ت اتصببببال اینورتر به موتور اسببببتفاده نمایید. )توجه داشببببته باشببببید بین اینورتر و موتور هیچ قطعه الکتریکی اضافه نشود.(**
	- **در صورت استفاده از چوک DC آن را به ترمینالهای 1P و 2P استفاده نمایید.** 
		- **ترمینال G را به ارت متصل نمایید.**

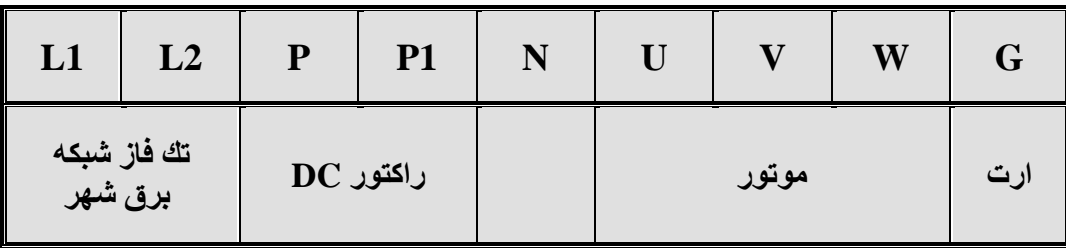

**ترمینال کنترل**

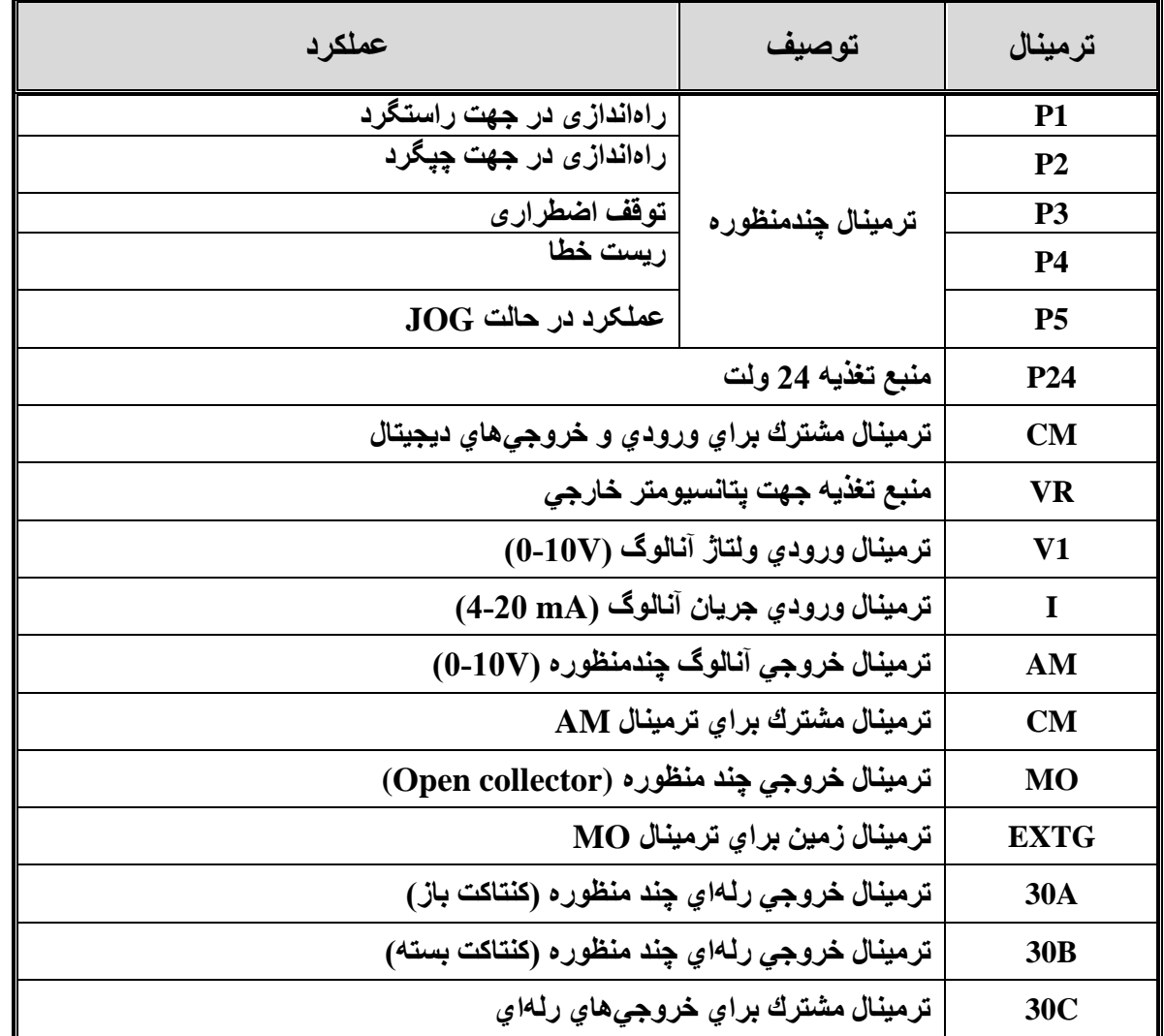

- **عملكرد ترمینالهاي چند منظوره را ميتوانید مطابق با عملكردهاي تعریف شببده در دفترچه راهنما تزییر دهید.**
- **ج ت تزییر فركانل به صبورت پلهاي عملكرد ترمینالهاي چند منظوره مورد نظر را روي step Multi قرار دهید.**

**كلید وضعیت PNP / NPN**

- **در صورتي كه كلید روي NPN باشد با اتصال هر كدام از رویوديها به CM فرمان اجرا ميشود.**
	- **در صورتي كه كلید روي PNP باشد با اتصال هر كدام از وروديها به 24 فرمان اجرا ميشود.**

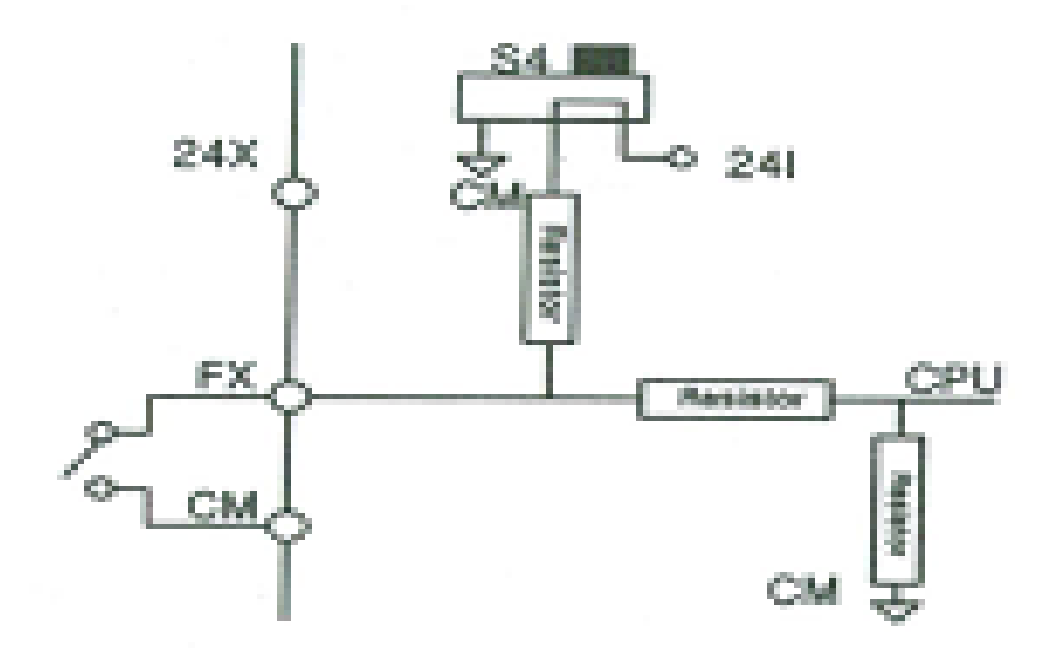

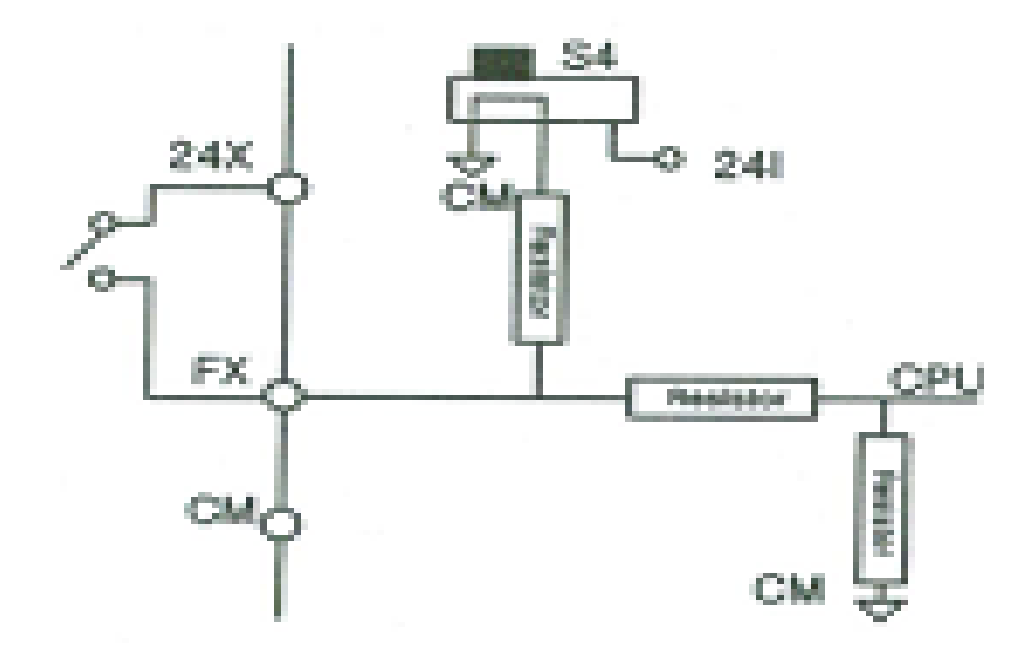

**کیپد**

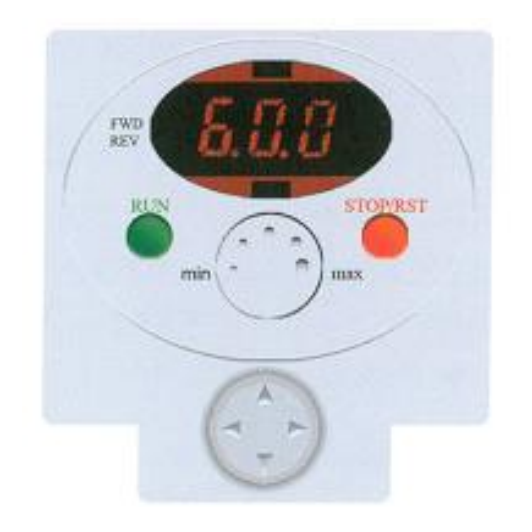

## **چراغهای وضعیت**

| توصيف                                                 | ترمينال         |
|-------------------------------------------------------|-----------------|
| چراغ FWD در طول چرخ راستگرد روشن است                  | <b>FWD</b>      |
| چِراغ REV در طول چِرخ چِپِگرد روشن است                | <b>REV</b>      |
| وضعیت عملکرد دستگاه و اطلاعات پارامترها را نشان میدهد | <b>7segment</b> |

**کلیدها**

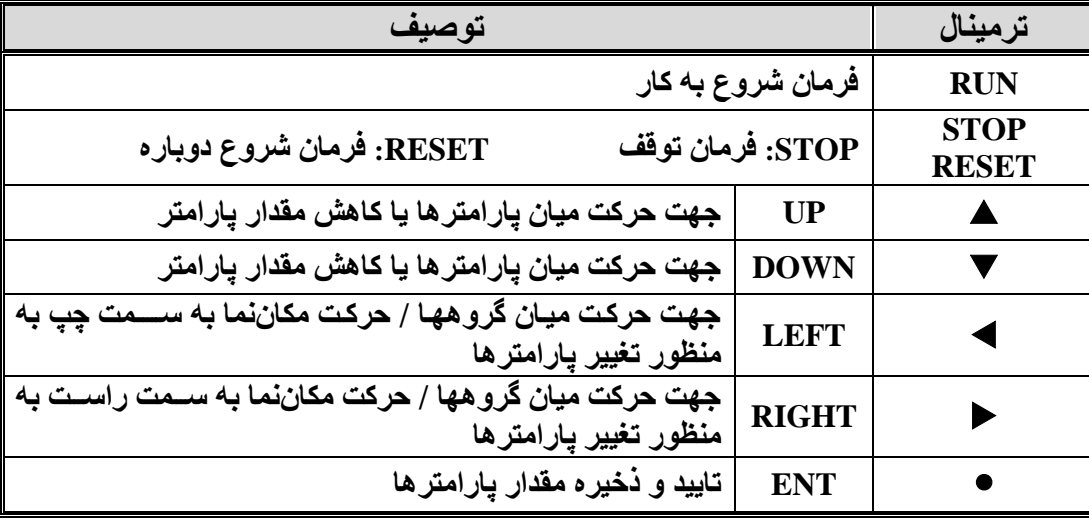

**گروه های پارامتری**

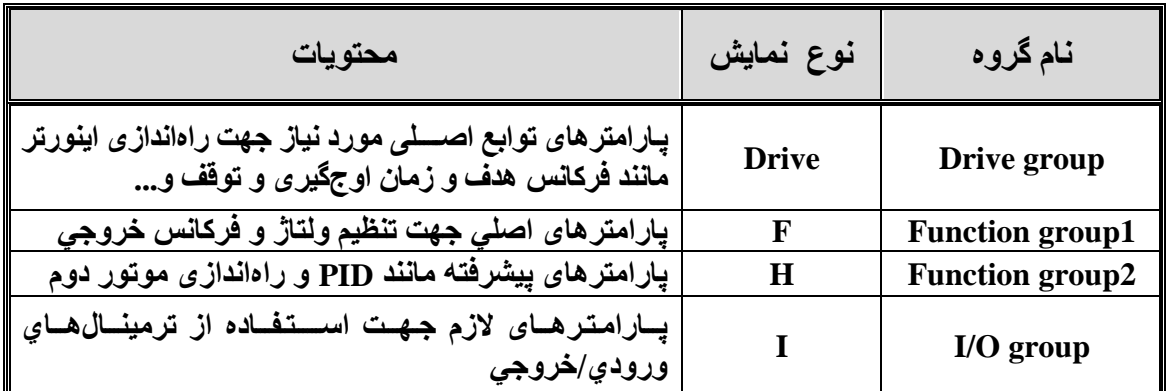

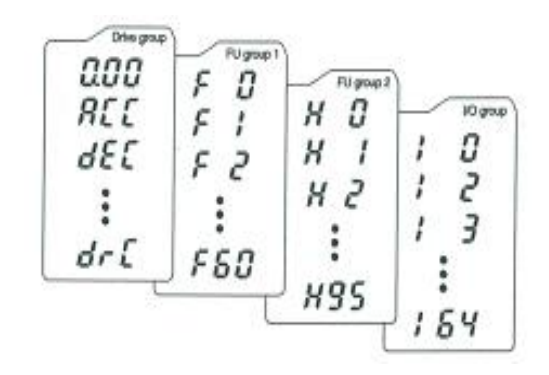

**نحوه تزییر پارامترها**

- **.0 به كمك كلیدهاي ج تدار راست و چ ميتوانید یكي از چ ار گروه Drive,F,H,I را انتخاب كنید.**
	- **.4 به كمك كلیدهاي ج تدار باپ و پایین، پارامتر مورد نظر را ميتوانید انتخاب نمایید.**
- **.3 در گروههاي F,H,I ميتوانید به وسببیله كیدهاي ج تدار شببماره پارامتر را وارد كرده و سبببپل با زدن كلید ENT وارد آن شوید.**
- **.2 ببه وسببببببیله كلریدهاي ج تدار باپ و پایین ميتوانید مقدار پارامتر را تنظیم و با كلید ENT مقدار آن را ثبت نمایید.**

**نحوه حركت بین گروهها**

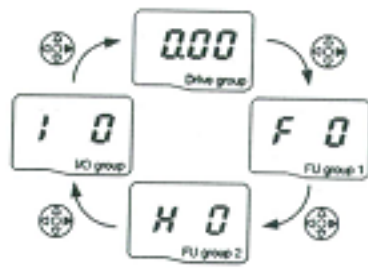

**تنظیم پارامتر ACC به عنوان نمونه** ⊕⊕  $50^{\circ}$  $15.0$ ֎֎֎֎

**روش ای فرمان روشن و خاموش (STOP /RUN(**

**ـ روش فرمان STOP/RUN توسط Keypad**

**در این حالت پارامتر drv) -03DRV (را روی عدد صفر تنظیم كنید.**

**ـ روش فرمان STOP/RUN توسط ترمینال ای RX، FX**

**در این حالت پارامتر drv) -03DRV (را روی عدد 0 تنظیم كنید.**

**روش تزییر سرعت )تزییر فرکانل(**

**ـ روش تزییر سرعت موتور با Keypad:**

**در این حالت Frq) -04DRV (را روی عدد صفر تنظیم نمایید.**

**ـ روش تزییر سرعت موتور با ولوم روي دستگاه:**

**در این حالت پارامتر Frq) -04DRV (را روی عدد دو تنظیم نمایید.**

**ـ روش تزییر سرعت موتور با ولوم خارجي:**

**در این حالت پارامتر Frq) -04DRV (را روی عدد 3 تنظیم نمایید.**

**جدول پارامترهای پرکاربرد دستگاه**

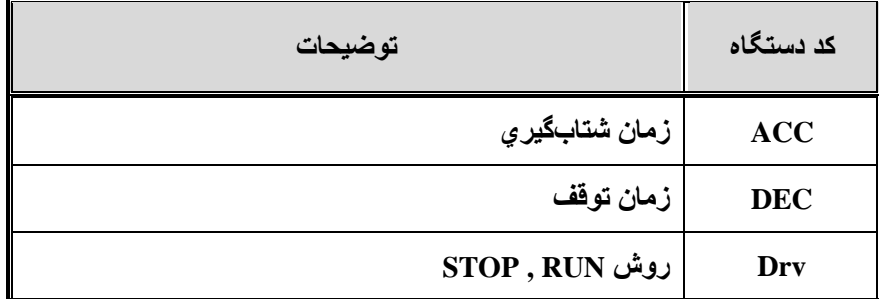

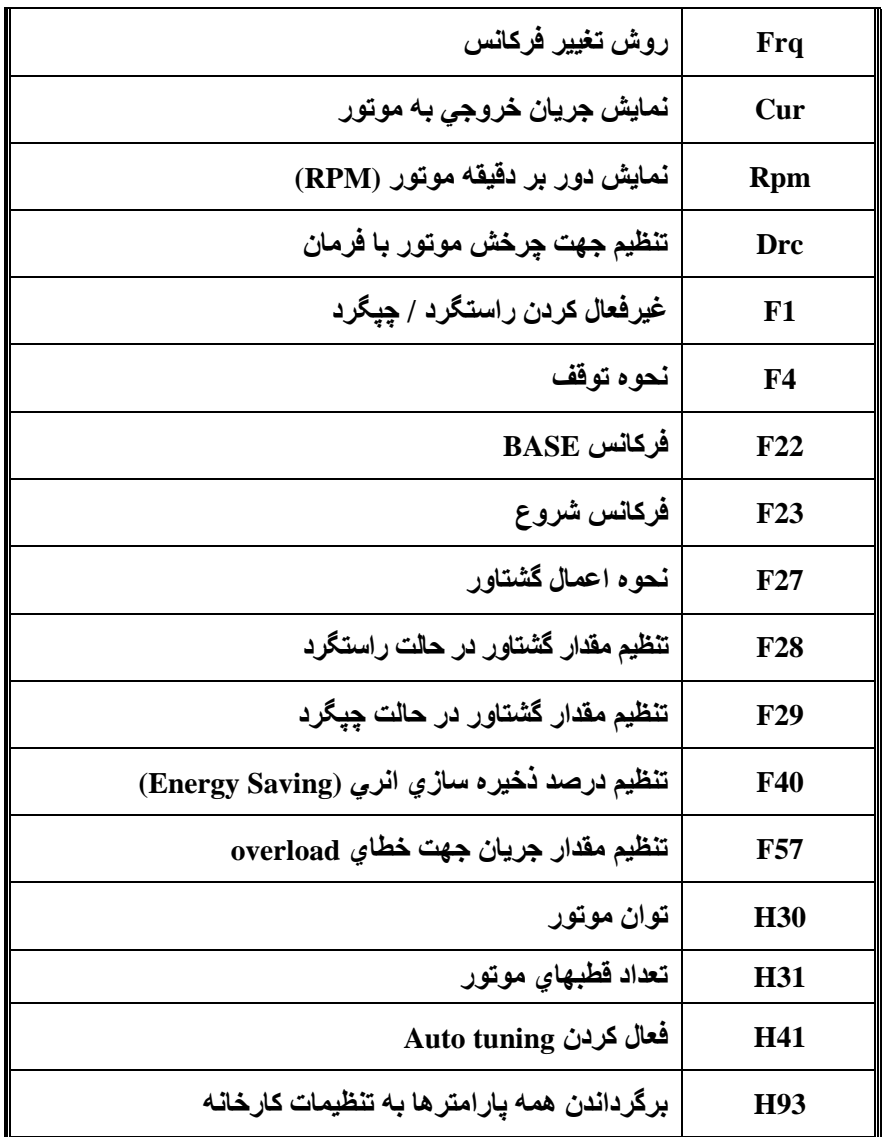

**آریا صنعت مهر سعدی جنوبی –پاساژ تقی نیا – طبقه سوم – واحد 312**

**تلفن تماس33040213-34100028-33083001-33033433:**

برای کسب اطالعات بیشتر با شماره تلفن های دفتر تماس بگیرید.